*Communication Torches/Flashlights Mobile Computing Measuring & Calibration*

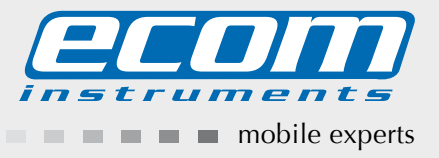

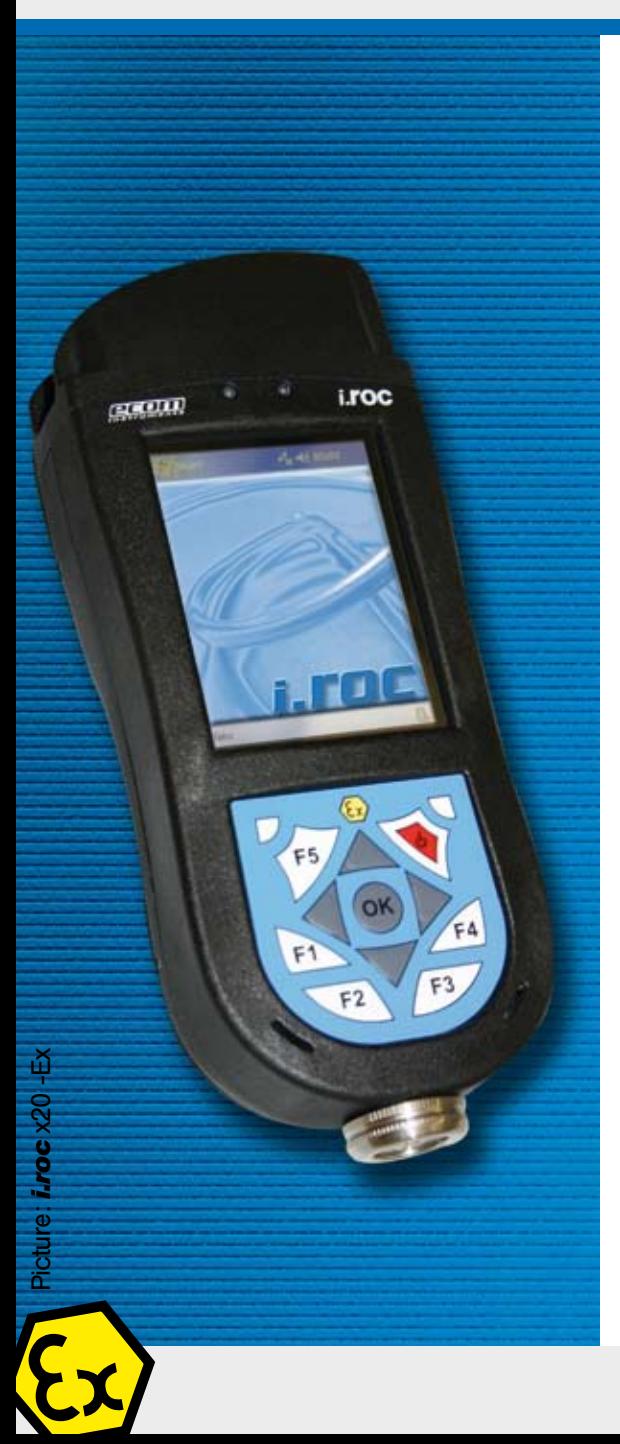

# Getting Started

*i.roc* x20 (-Ex) Pocket PC

### Getting started

**1** ホストPCへのActive Syncのインストールが完了するまで、i.roc x20<br>● をホストPCに接続したいで下さい をホストPCに接続しないで下さい。

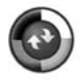

2 i.roc x20の充電<br>2 バッテリが完全に充電されるまで、i.roc x20をホストPCに接続しないで下 さい。 i.roc x20を充電する際は、以下のオプションをご利用下さい。

2.1ドッキングステーション(専用アダプタ付)の使い方

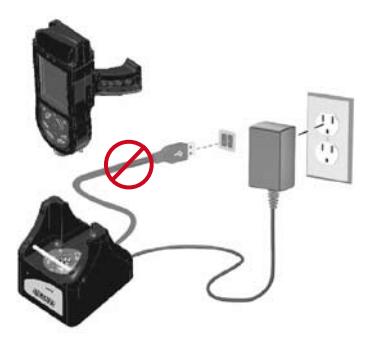

2.2ダイレクトチャージの使い方

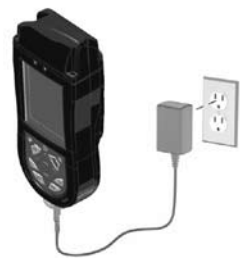

2.3 USBコネクションセットの使い方

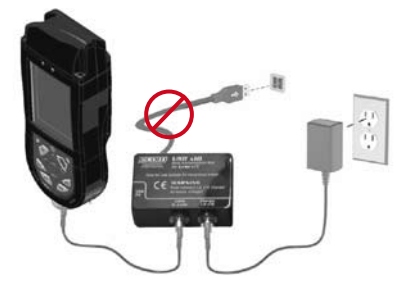

注) バッテリが完全に充電されるまで、最高8時間かかる事があります。(\*)

3 電源投入 電源ボタンを押して、機器の電源を入れて下さい。

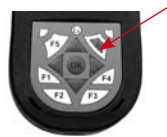

4 デバイスのセットアップ Windows Mobileの画面が表示されたら、画面の任意の場所をタップし、セットアッ プが完了するまで、画面上の指示に従って下さい。

## 5 コンピュータに付属のCDを入れて下さい。 CDドライブに付属のCDを入れて下さい。 "スタートページ"をクリックして下さい。

画面の指示に従って下さい。 セットアップウィザードは、以下のプログラムをインストールします。  $-\text{Active Sync }4.0\,\text{L}$ -Microsoft Outlook(必要の場合) -その他のオプションのソフトウェアアプリケーション

6 セットアップウィザードによりコンピュータにインストールする際は、i.roc x20をコン  $\int$  ビュータにつなげて下さい。 USB 接続ケーブルを、コンピュータの空いているUSBポートにつなげるか、 i.roc x20 をドッキングステーションにつなげるか、USBケー ブルをUSBコネクションセットにつなげて下さい。

**7** パートナーシップの確立

i.roc x20とコンピュータの接続を確立するために、アクティブシンクの指示に従う か、ゲストパートナーシップを選択して下さい。

HP のオリジナルドキュメントの使用に関して

ecom instruments 社のi.roc x20は「iPAQ hx2000 family」をベースにしています。その ため、関連するHP社の文書やソフトウェアのアップデートを更に参照して下さい。 また、ハードウェアに関する全ての修正は、HP社の文書に記述されています。 標準ソフトウェアの取り扱いは、HP社のPDAと同様です。

役立つヒント

リセットに関して i.rocx20のOSにより様々なリセットを実行できます。 リセットをする際は、外部電源への接続及び充電をしないで下さい。

Windows Mobile 2003 SE ソフトリセットに関して ソフトリセットを実行すると、実行中のすべてのアプリケーションが停止しますが、プログラム や保存されたデータは消去されません。 ソフトリセットを実行すると保存されていないデータはすべて消去されるため、保存されてい ないデータをすべて保存してから、ソフトリセットを行って下さい。 -ソフトリセットするには、キーパッド上のリセットボタンを両方押して下さい。 -Pocket PCを再起動させ、today画面を表示させて下さい。

#### ハードリセットに関して

ユーザーがインストールした設定、取り込んだデータやアプリケーションをRAM上から全て 消去したい時のみ、ハードリセットを行って下さい。 バッテリが完全に放電した後も、ハードリセット後と同じ様に起動します。 全てのi.roc x20は、「オートインストール・ツール」(あらかじめ設定されたプログラムと設定情 報を、自動的に再ロードします)が備えられています。 -ハードリセットを実施する際は、F1とF4ボタンを押したままにして下さい。 -F1とF4ボタンを押さえたまま、リセットボタンを約2秒間押して下さい。 -画面が消え始めたらF1とF4ボタンを最初に離し、それからリセットボタンを離して下さい。 -Pocket PCがリセットされ、電源が投入されます。 注)F1とF4、リセットボタンを同時に2秒以上押すと、バッテリが電力の供給をやめます。機 器を再スタートする際は、機器をACアダプタにつなぐか、再びリセットボタンを押して下さ

い。

### Windows Mobile 5

#### ソフトリセットに関して

ソフトリセットを実行すると、実行中のすべてのアプリケーションが停止しますが、プログラム や保存されたデータは消去されません。ソフトリセットを実行すると保存されていないデータ はすべて消去されるため、保存されていないデータをすべて保存してから、ソフトリセットを 行って下さい。

-ソフトリセットするには、キーパッド上のリセットボタンを両方押して下さい。 -Pocket PCを再起動させ、today画面を表示させて下さい。

#### ハードリセットに関して

ハードリセットを実行すると、ソフトリセットと同様に、実行中のすべてのアプリケーションが停 止しますが、プログラムや保存されたデータは消去されません。但し、すべてのハードウェア の設定は消去されます。

-ハードリセットを実施する際は、F1とF4ボタンを押したままにして下さい。

-F1とF4ボタンを押さえたまま、リセットボタンを約2秒間押して下さい。

-画面が消え始めたらF1とF4ボタンを最初に離し、それからリセットボタンを離して下さい。 -Pocket PCがリセットされ、電源が投入されます。

注)F1とF4、リセットボタンを同時に2秒以上押すと、バッテリが電力の供給をやめます。機 器を再スタートする際は、機器をACアダプタにつなぐか、再びリセットボタンを押して下さ い。

## システムの概要

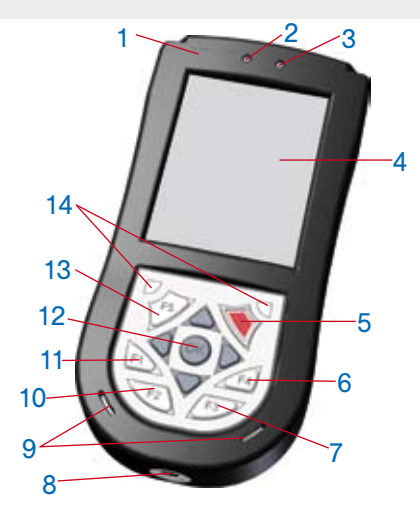

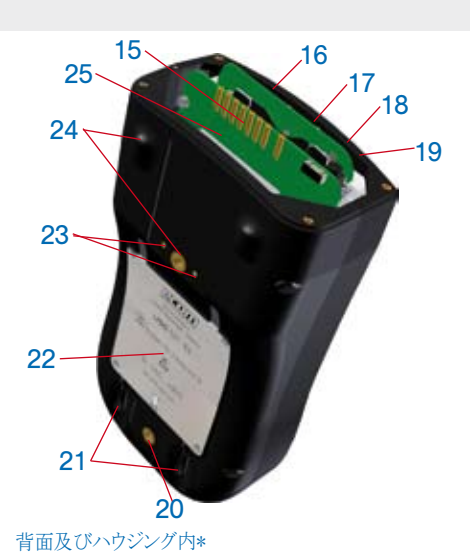

#### 前面、底面の各部

- 1 フラットトップパネル, バーコードリーダー、RFID用モジュ 15 シリアルインターフェース ール接続用のオプションロングパネル
- 青色に点滅=無線LANまたはBluetooth、あるいはその 17 TypeⅡCompact Flash(CF)スロット\* 2 アクティブBluetooth/無線LANランプ 消灯=無線LANまたは Bluetoothの両方がオフ 両方がオン
- 消灯=外部電源に接続されておらず、通知するイベント 19 IrDAインターフェースポート 3 充電/アラームランプ もありません。 オレンジ色に点滅=充電中 緑色に点滅=通知イベントが発生 黄色に点灯=充電完了
- 4 タッチパネルスクリーン
- 5 電源ボタン
- 6 F4ボタン(HPでの機能:iTask button)
- 7 F3ボタン(HPでの機能:Messaging button) 2秒間押すと、iPAQの無線通信が開始します。
- 8 USBコネクタ型充電用プラグ(5pin) (充電時のみ利用可能)
- 9 スピーカー、マイクロホンの入力/出力
- 10 F2ボタン(HPでの機能:Contacts button) 2秒以上押すと、HPプロテクトツールが開始します。
- 11 F1ボタン(HPでの機能:Calendar button) 2秒間押すと、ランドスケープ、ポートレイトモードが切り 替わります。
- 12 5WAYナビゲーションボタン(ジョイスティックを扱うように、 リストをスクロールして、押して選択します)
- 13 F5ボタン(HPでの機能:Record button) バーコード、RFIDオプションモジュールを起動させる際 使用します。
- 14 2リセットボタン(ソフトリセット時、両ボタンを同時に押します)
- (オプションモジュールとの接続用)\*
- 16 Secure Digital(SD)カード拡張スロット\*
- 
- 18 ステレオヘッドホン、ヘッドセットジャック(3.5mm)\*
- - 20 下部ソケット(ハンドストラップ、ハンドグリップ用)
	- 21 スタイラス用スロット\*
	- 22 背面ラベル(シリアルナンバー、機器名記載)
	- 23 外部ソケット(外部トリガー、F5ボタンの補足)
	- 24 上部ソケット(ハンドストラップ、ハンドグリップ用)\*
	- 25 バッテリスロット\*

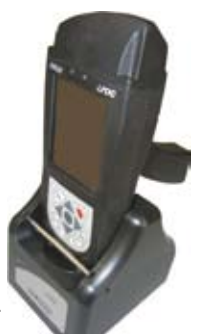

**i.roc** 420 バーコードモジュール、ハンドグリ ップ、ドッキングステーション付

\*i.roc x20 シリーズが、前述の機能を全て提供する訳ではござ いませんし、エンドユーザーが全てを利用できる訳ではござい ません。

# i.roc x20を更に知るには

**www.ecom-ex.com**

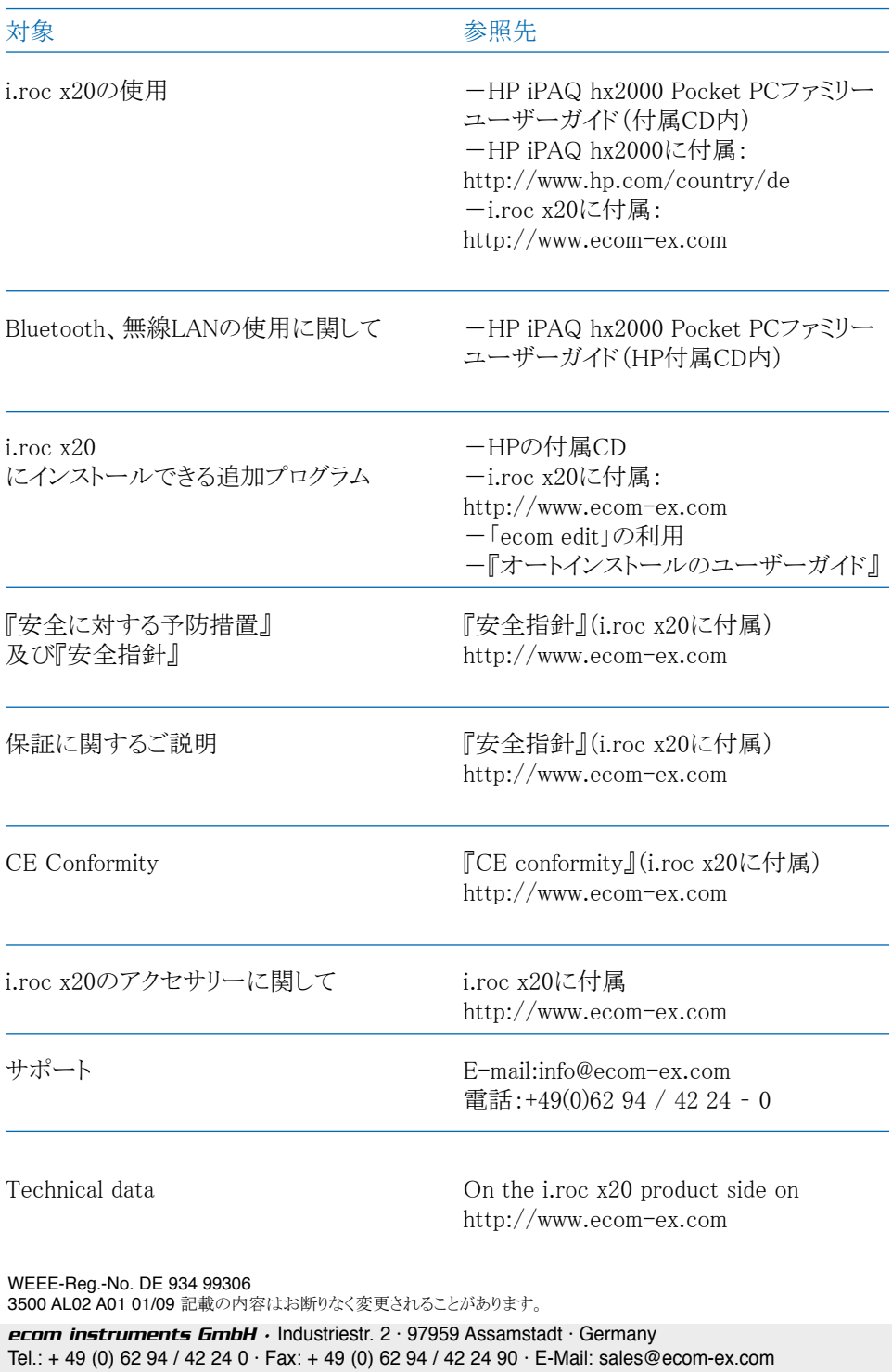